# How to navigate through the PRO-Sign website

http://www.ecml.at/ECML-Programme/Programme2012-2015/ProSign/tabid/1752/language/en-GB/Default.aspx

Using the navigation menu you can select from one of the following pages:

- 1. Overview
- 2. PRO-Sign reference levels
- 3. About the CEFR
- 4. Assessment of language proficiency
- 5. Glossary
- 6. Multimedia

### **PRO-Sign reference levels**

When you click on "PRO-Sign reference levels", you will see the CEFR levels and a choice of competences on the right (or below, depending on the device you are using).

| Leveis |    |
|--------|----|
| A1     | A2 |
| B1     | B2 |
| C1     | C2 |

Loviole

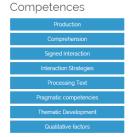

The A1-C2 levels correspond to the CEFR language proficiency levels: if you click on one particular level, for example A1, the global scale (descriptor) for that level is displayed.

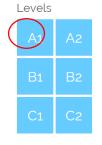

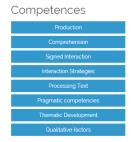

## A1

Can understand and use familiar everyday expressions and very basic phrases aimed at the satisfaction of needs of a concrete type. Can introduce him/herself and others and can ask and answer questions about personal details, such as where he/she lives, people he/she knows and things he/she has. Can interact in a simple way provided the other person communicates slowly and clearly and is prepared to help.

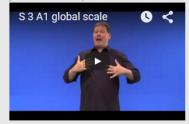

When you click on one of the Competence bars, for example on "Production", a window appears with the following choices:

#### Competences

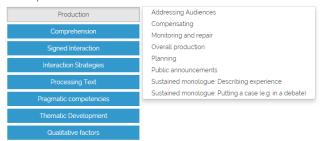

By clicking on the first competence for production, "Addressing Audiences", the following descriptor for the A1 is displayed.

### Addressing Audiences

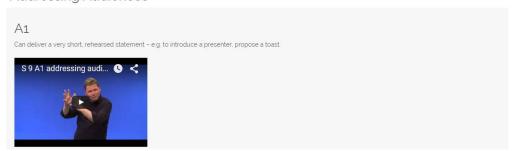

In this way you can select the descriptors according to the levels (A1-C2) and the competences (e.g., production, comprehension etc.).

#### **About the CEFR**

In this section you can find a short text on the Common European Framework of Reference "About the CEFR" and on PRO-Sign's adaptation of the CEFR to sign languages "Making good use of the CEFR" by David Little (in English and in International Sign)

### Assessment of language proficiency

When you click on "Assessment of....", you'll be provided with an overview the "testing cycle" that explains the different steps and procedures to develop tests. You just need to click on the different steps of the cycle to gather more information (in English and International Sign).

### Glossary

The glossary defines and explains key terms of the PRO-Sign project are explained (in English and International Sign).

#### Multimedia

This section contains a series of links, videos and examples of implementation related to the project